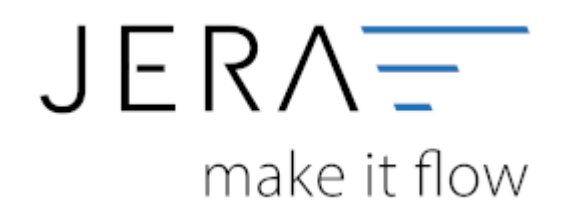

#### **Jera Software GmbH**

Reutener Straße 4 79279 Vörstetten

# Inhaltsverzeichnis

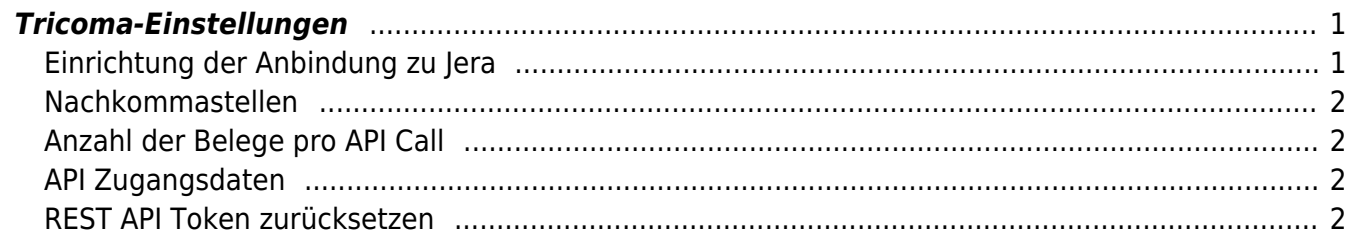

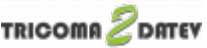

## <span id="page-2-0"></span>**Tricoma-Einstellungen**

(Diese finden Sie im Menü unter "Setup / Tricoma-Einstellungen")

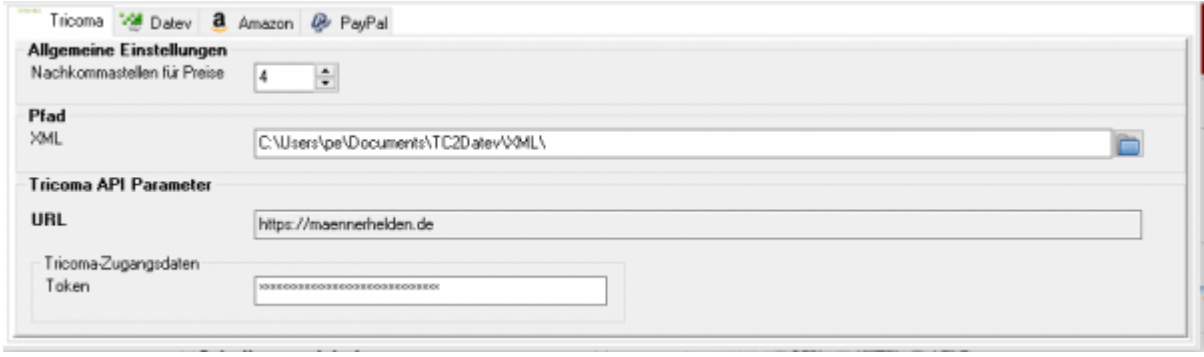

#### <span id="page-2-1"></span>**Einrichtung der Anbindung zu Jera**

Um die App JERA tricoma2DATEV nutzen zu können müssen Sie die Voraussetzungen in der Anleitung [Voraussetzungen für die Nutzung der App](https://tricoma-store.de/App-JERA-tricoma2DATEV/Voraussetzungen-fuer-die-Nutzung-der-App/) erfüllen.

Um die App nach dem Kauf einzurichten öffnen Sie die App und legen sich einen neuen Zugang an. Bei diesem Zugang ist ein Token enthalten, welchen Sie unter "Tricoma Zugangsdaten / Token" eintragen müssen.

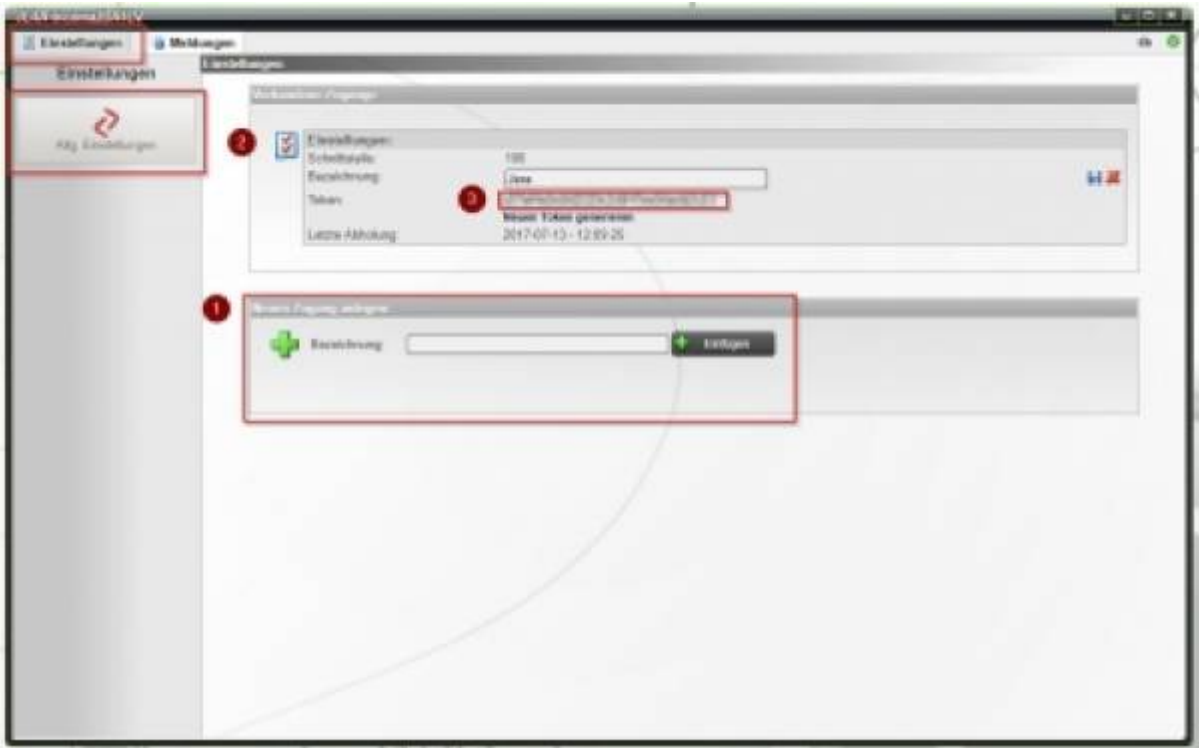

#### [Siehe auch Tricoma Dokumentation](https://www.tricoma.de/Hilfe/Zahlungs-Schnittstellen/JERA-tricoma2DATEV/Einrichtung-der-Anbindung-zu-JERA/)

#### <span id="page-3-0"></span>**Nachkommastellen**

Legen Sie an dieser Stelle fest, mit wie vielen Nachkommastellen die Schnittstelle rechnen soll.

## <span id="page-3-1"></span>**Anzahl der Belege pro API Call**

Hier können Sie die Anzahl der Belege festlegegen, die pro API-Call übertragen werden sollen.

Falls Sie einen langsame Internet-Verbindung haben, können Sie den Wert verkleinern.

Der Standard-Wert ist: 100 Minimal-Wert: 20 Maximal-Wert: 200

## <span id="page-3-2"></span>**API Zugangsdaten**

Die Schnittstelle greift per API auf Ihre Tricoma Daten zu. Dafür müssen Sie bei Tricoma API Zugangsdaten anfordern. Die Einstellungen zur API können Sie in Ihrem Tricoma unter Administration –> Einstellungen –> API vornehmen. Sie können dort die API deaktivieren, und ein Passwort für den Zugriff festlegen. Diesen Benutzer und das Passwort müssen Sie in der Schnittstelle eintragen.

### <span id="page-3-3"></span>**REST API Token zurücksetzen**

Die Schnittstelle erzeugt mit den Zugangsdaten einen Token. Dieser ist 1 Stunde gültig. Die Schnittstelle erneuert diesen Token auch erst nach einer Stunde. Dieser Token kann hier zurückgesetzt werden, d.h. die Schnittstelle ermittelt sofort beim nächsten Zugriff einen neuen Token.

#### **Weiter zu: [Proxy Einstellungen](http://wiki.fibu-schnittstelle.de/doku.php?id=tricoma:setup:proxy) Zurück zu: [Einstellungen allgemein](http://wiki.fibu-schnittstelle.de/doku.php?id=tricoma:setup:common)**

From: <http://wiki.fibu-schnittstelle.de/>- **Dokumentation Fibu-Schnittstellen der Jera GmbH**

Permanent link: **<http://wiki.fibu-schnittstelle.de/doku.php?id=tricoma:setup>**

Last update: **2021/03/15 13:55**

 $\pmb{\times}$